# **Network Design - Ecological Assets**

Includes high quality forest lands, wetlands, riparian, scrub/shrub, and desert lands. Also includes protected lands (including public lands and conservation easements), important bird habitat areas, wildlife reserves, and wilderness areas.

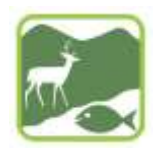

#### **Project Goals for the Wasatch Front's Regional Ecological Green Infrastructure:**

Protect and enhance the natural landscapes, ecosystems, and biodiversity of the Wasatch Front, providing habitat for the region's plant communities, wildlife and fisheries, including unique ecological communities and rare, threatened or endangered species, and other areas of environmental concern.

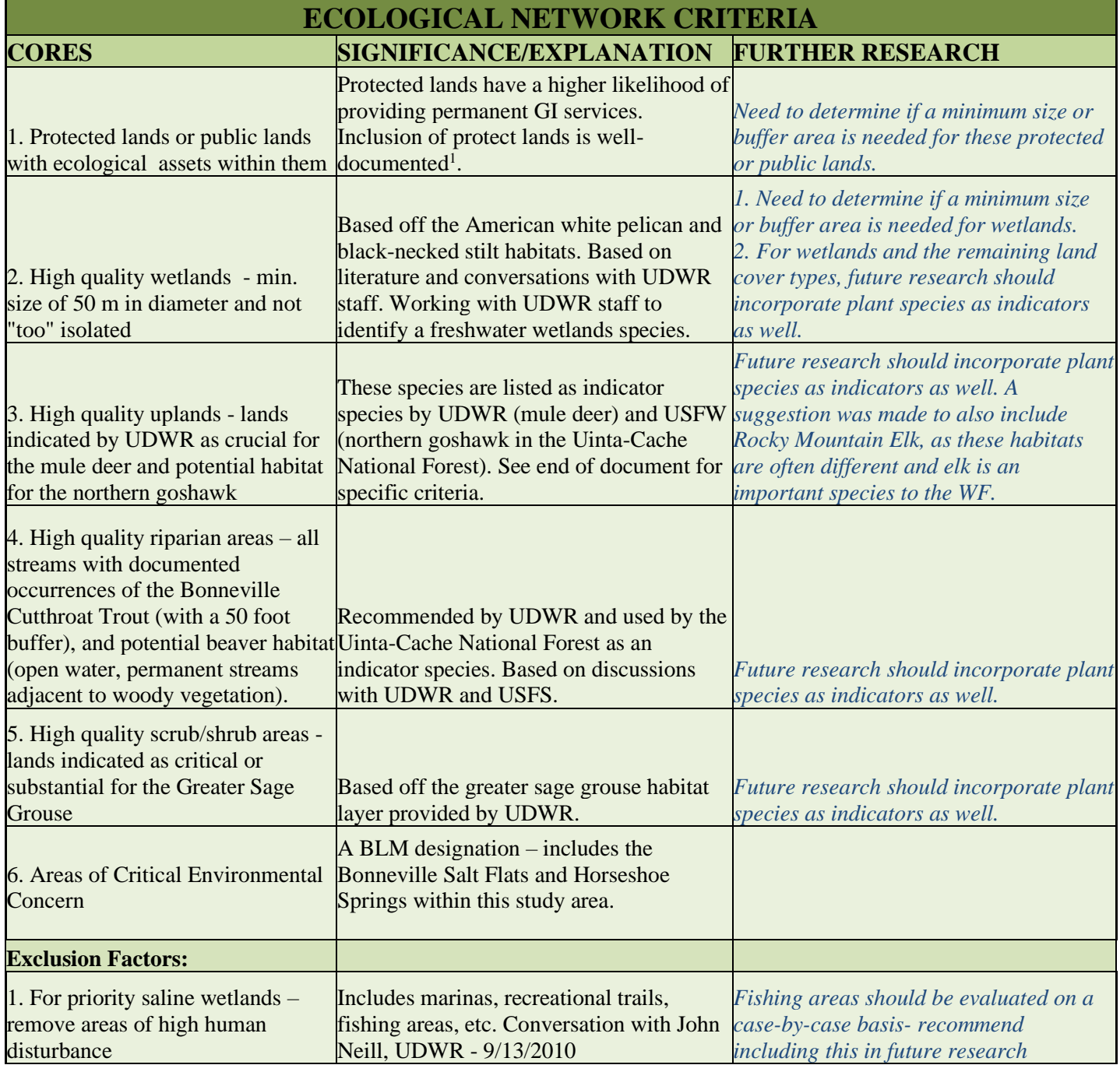

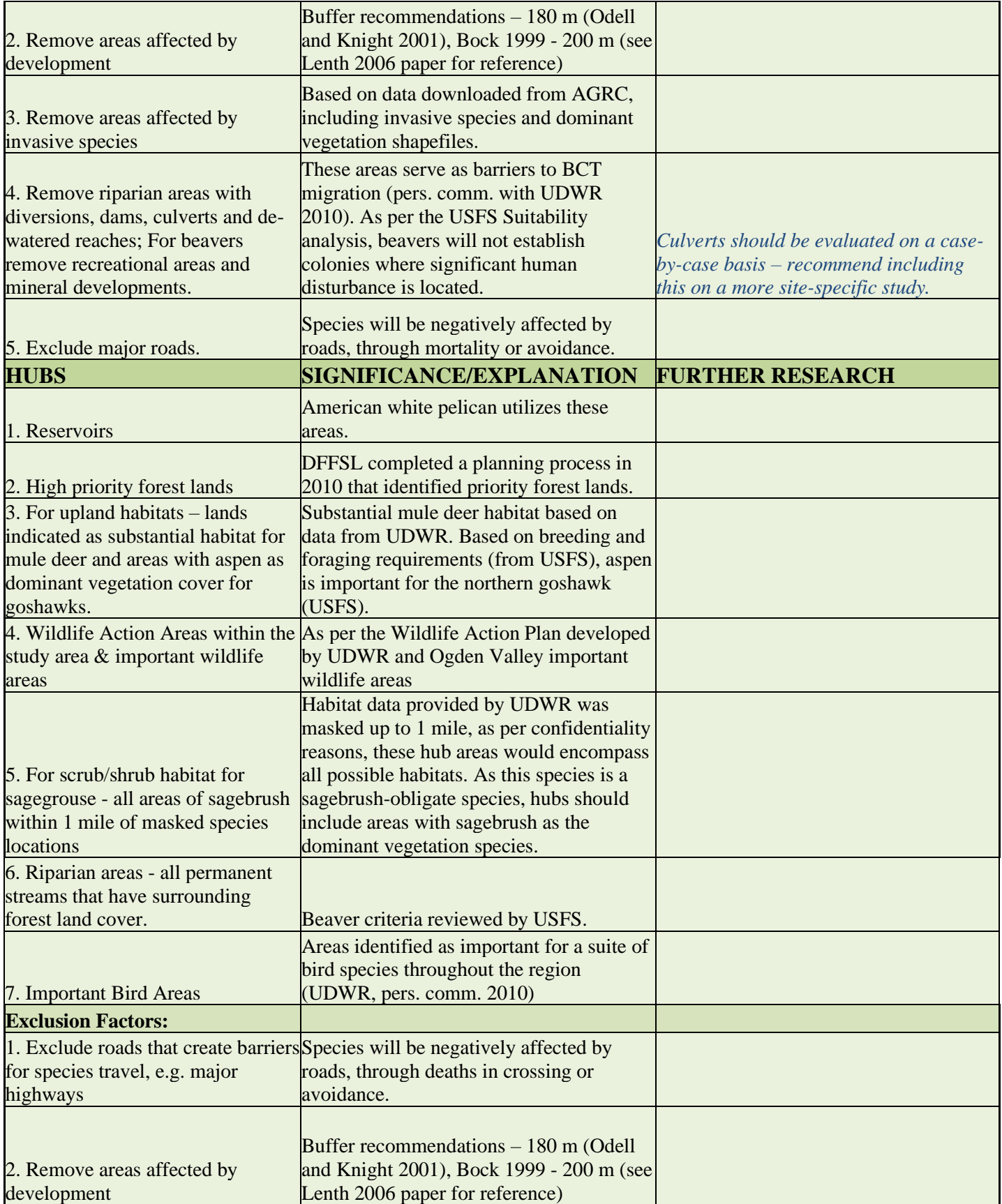

2 THE WASATCH FRONT GREEN INFRASTRUCTURE PLAN - ECOLOGICAL NETWORK DESIGN

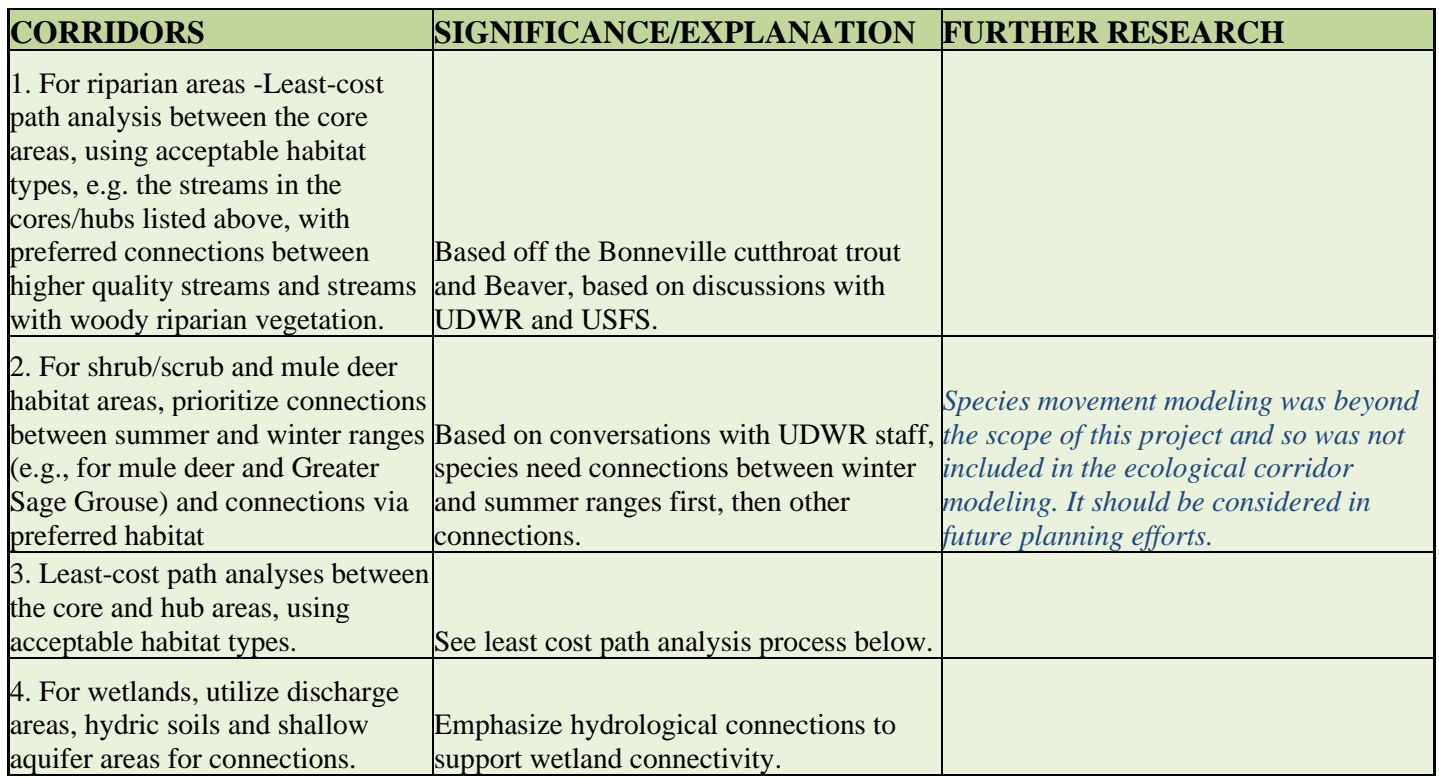

<sup>1</sup>See Utah DFFSL 2010 Statewide Assessment document available at [http://www.ffsl.utah.gov/stateassessment.php.](http://www.ffsl.utah.gov/stateassessment.php)

#### **References:**

Lenth, B. A., R. L. Knight, and W. C. Gilgert. 2006. Conservation value of clustered housing developments. Conservation Biology 20:1445-1456.

Odell, E. A., and R. L. Knight. 2001. Songbird and medium-sized mammal communities associated with exurban development in Pitkin county, Colorado. Conservation Biology 15:1143-1150.

U.S. Forest Service. (1993). The Northern Goshawk in Utah: Habitat Assessment and Management Recommendations. [http://www.fs.fed.us/rm/pubs/rmrs\\_gtr022.pdf](http://www.fs.fed.us/rm/pubs/rmrs_gtr022.pdf)

#### **Experts consulted:**

Utah Division of Wildlife Resources – avian biologists, big-game biologists, upland game biologists, Utah Natural Heritage Program Utah State University – wildlife biologists, foresters

Utah Division of Forestry, Fire, and State Lands – GIS staff, urban foresters

National Park Service Rivers, Trails, and Conservation Assistance Program

US Forest Service – wildlife biologists

## **Ecological Asset Network Criteria – Design Process**

## **Ecological Cores**

#### *Species criteria for the design of the core areas:*

Upland and Riparian Species:

**Beaver** – areas with known/documented beaver populations (data from US Forest Service), those permanent streams with woody riparian vegetation with a minimum of 0.5 miles of stream length, perennial ponds, lakes, and reservoirs with dimmable outlet (not Currant Creek, Tibble Fork, Silver Lake Flat, or Strawberry Reservoirs). Appropriate vegetation within 300' of the water body and stream gradient less than 15%. For hubs, include streams with less than 0.5 miles of length when connected to another body of water within 600 feet. Reaches of intermittent streams connected to perennial streams and ponds are considered capable. Remove recreational areas, mineral developments, administrative and development sites, and roads.

**Mule deer** – areas classified by UDWR as crucial or substantial habitat for this species; and

**Northern goshawk** – includes areas listed as nesting or post fledgling habitat areas as classified by the USFS, foraging areas will be incorporated as hubs.

Nesting habitat – appropriate forest cover types, e.g., aspen, aspen/conifer, dense conifer, etc.; minimum canopy cover of >70%, minimum patch size of 30 acres.

Post Fledgling Habitat – minimum patch of 450 acres (at least 30 acres of nesting habitat), same covers as for nesting with a canopy cover >50%, must be within .25 miles of another polygon of post fledgling habitat or nesting habitat.

Foraging habitat (hubs) – include aspen, aspen/conifer, other deciduous forest types with large trees, conifer, and oak tree types; minimum patch size of 5400 acres (excluding nest and PF habitat), all foraging habitat within 1.72 miles of nesting habitat, all canopy cover types and must include 30 acres of nesting habitat.

*Note: for this study, percent canopy cover data was not available – goshawk habitat areas were based exclusively on appropriate land cover types.* 

- 1. Create a new toolbox in ArcCatalog for Recreational modeling ~EcologicalAssets
	- A. #1 Core Criteria protected and public lands with ecological assets
		- i. Select all lands with protection designation BLM Wilderness, US Forest Service Wilderness, National Conservation Association parcels, Division of Natural Resources wildlife reserves, and ecological easements. Merge into one layer→ecolands\_protected2
		- ii. Convert to raster $\rightarrow$ prot\_ecoland1
		- iii. Reclassify to 0 and 1 for analysis $\rightarrow$ *rc* ecoprot1
	- B. #2 Core Criteria high priority wetlands
		- i. Select those wetlands (from USFWS National Wetland Inventory) greater or equal to .6 acres (as per species habitat information and conversations with UDWR staff) → NWI\_wetlands\_over6ac
		- ii. Remove tailings ponds south of the Great Salt Lake (as per conversations with water quality experts)
		- iii. Convert to raster $\rightarrow$ all\_wetlands1
		- iv. Reclassify to 0 and 1 for analysis→*rc\_wetlands4*
	- C. #3 Core Criteria high quality uplands
- i. Select crucial mule deer habitat from data received from UDWR  $\rightarrow$  MuleDeerHabitat\_Crucial, convert to raster  $\rightarrow$  mdeer crucial, reclassify  $\rightarrow$  rc mdeer cruc
- ii. Extract vegetation used by the northern goshawk from the SWreGAP data  $\rightarrow$ Goshawk\_GAP\_veg2, convert to raster $\rightarrow$  goshawk1, reclassify  $\rightarrow$  rc\_goshawk1
- iii. Use single output map algebra to add the above two layers  $\rightarrow$  uplandhab2
- iv. Reclassify to 0 and 1 for analysis→*rc\_uplandhab1*
- D. #4 Core Criteria high quality riparian
	- i. Buffer by 50 feet streams where Bonneville Cutthroat Trout occur and streams with permanent woody riparian vegetation and merge together  $\rightarrow$  riparianforcore\_50ftbuff, convert to raster  $\rightarrow$ riparian50ft, reclassify to 0 and 1 for analysis  $\rightarrow$  rc\_ripar50ft
	- ii. Extract from SWreGAP data all riparian vegetation types, open water and wet meadow  $\rightarrow$ beaver\_water; merge with streams\_perm2\_pgon  $\rightarrow$  beaver\_water2; extract from SWreGAP data all vegetation types useable by the beaver  $\rightarrow$  beaver\_usable\_veg; select by location all features within beaver water2 that are within 600 feet of beaver usable veg (per USFS beaver habitat criteria)  $\rightarrow$  beaver\_habitat; merge this layer with beaver\_water2  $\rightarrow$  beaver\_habitat2; convert to raster  $\rightarrow$  beaver\_hab1; reclassify to 0 and 1 for analysis  $\rightarrow$  rc\_beaverhab1
	- iii. Buffer rivers by 50 ft  $\rightarrow$  rivers 50ft buff, convert to raster  $\rightarrow$  rivers 50ft, reclassify  $\rightarrow$ rc\_rivers50ft
	- iv. Use single output map algebra to add the above three layers  $\rightarrow$  ripcore, reclassify to 0 and 1  $\rightarrow$ *rc\_ripcore3*
- E. #5Core Criteria high quality scrub/ shrub areas
	- i. Merge together sagegrouse brooding and winter habitat from AGRC  $\rightarrow$  sagegrouse habitat
	- ii. Convert to raster  $\rightarrow$  sagegrse\_hab
	- iii. Reclassify to 0 and 1 for analysis $\rightarrow$ *rc* sagehab
- F. #6 Core Criteria areas of environmental concern
	- i. Select BLM Areas of Critical Environmental Concern →BLM\_areasenvtalconcernt
	- ii. Convert to raster→BLM\_AEC
	- iii. Reclassify to 0 and 1 for analysis $\rightarrow$ *rc\_blm\_aec2*
- 2. Merge together the core criteria  $1 6$ 
	- A. Use single output map algebra to add the above final, reclassified rasters together  $\rightarrow$  eco\_cores5
	- B. Use the reclassify tool to change any value above 1 to a 1, and then all nodata values to  $0 \rightarrow rc$  *ecocores5*
- 3. Create exclusion layers
	- A. Create exclusion factor #1 areas of high human disturbance marinas (note: marinas to be included with recreational areas, see exclusion factor #4), trails
		- i. Buffer trails and regional trails by 50 meters and merge  $\rightarrow$  all\_trails\_50ftbuff, convert to raster  $\rightarrow$ trails 50m, reclassify for analysis  $\rightarrow$  *rc* trails50*m*
	- B. Create exclusion factor  $#2$  areas affected by development
		- i. Select developed lands from AGRC land cover  $\rightarrow$  developed land all
		- ii. Buffer by 200 m  $\rightarrow$  dev land all 200mbuff
		- iii. Convert to raster  $\rightarrow$  urbanareas2
		- iv. Reclassify to 0 and 1 for analysis→*rc\_urban6*
	- C. Create exclusion factor  $#3$  areas affected by invasive spp.
		- i. Clip noxious weeds layer from AGRC to project boundary  $\rightarrow$ noxiousweeds\_AGRC

- ii. Select noxious weeds from dominant vegetation shapefile (from AGRC, include cheatgrass, which is not on the noxious weed list but has significant ecological and productivity ramifications)→noxiousweeds\_cheatgrass
- iii. Merge the noxious weeds layer  $\rightarrow$ noxiousweeds\_all
- iv. Convert the noxiousweeds\_all layer to raster (noxiousweeds) and reclassify for analysis→*rcnoxweeds1*
- D. Create exclusion factor #4 riparian barriers and human disturbance
	- i. Buffer dams by 50 feet  $\rightarrow$  dams\_50ftbuffer, merge buffered dam layer with mining lands  $\rightarrow$ dams mines, and convert to raster  $\rightarrow$  dams mines
	- ii. Reclassify to 0 and 1 for analysis  $\rightarrow$  *rc* mine dam1
	- iii. Use reclassified recreation area file from Recreational Core Criteria #5 (includes ski areas, marinas and golf courses) →*Rc\_recareas1*
	- iv. Conduct single output map algebra to add these two areas  $\rightarrow$  *Rc\_recmindam1*
- E. Create exclusion factor #5 road creating barriers for species travel
	- i. Select major roads from AGRC Roads shapefile  $\rightarrow$  Roads\_Major
	- ii. Buffer by 40 m (Forman 1995)  $\rightarrow$  MajorRoads 40mbuff
	- iii. Convert to raster  $\rightarrow$  roads 40mbuff
	- iv. Reclassify to 0 and 1 for analysis  $\rightarrow$  *rc\_roads40m1*
- F. Use single output map algebra to multiply the 5 exclusion layers together  $\rightarrow$  *ecocoreexfac2*
- 4. Remove exclusion layers
	- A. Use single output map algebra to multiply the final cores layer with the exclusion layer  $\rightarrow e_{co\_cores6}$  vector file is ecocores7

# **Ecological Hubs**

- 1. Develop hub criteria
	- A. #1 Hub Criteria reservoirs
		- i. Select the reservoirs layer  $\rightarrow$  reservoirs clip
		- ii. Convert to raster  $\rightarrow$  reservoirs
		- iii. Reclassify to 0 and 1 for analysis  $\rightarrow$  *rc\_reservoir*
	- B. #2 Hub Criteria high priority forest lands
		- i. Select all Tier 1 lands from DFFSL priority areas layer $\rightarrow$ priority areas
		- ii. Convert to raster $\rightarrow$ fs priority
		- iii. Reclassify to 0 and 1 for analysis $\rightarrow$ *rc\_fs\_prior1*
	- C. #3 Hub Criteria substantial mule deer habitat and areas dominated by aspen
		- i. Select areas dominated by aspen $\rightarrow$ aspen\_dominant, convert to raster $\rightarrow$ aspen, reclassify to 0 and 1 for analysis→*rc\_aspen*
		- ii. Extract substantial mule deer habitat from data received from UDWR  $\rightarrow$ MuleDeerHabitat Substantial, convert to raster  $\rightarrow$  mdeer subst, reclassify  $\rightarrow$  rc mdeer subs
		- iii. Use single output map algebra to add the above two layers  $\rightarrow$  upland\_hub, reclassify  $\rightarrow$ *rc\_uplandhub*
	- B. #4 Hub Criteria Wildlife Action Areas and Important Wildlife Areas
		- i. Merge the Wildlife Action Areas as designated by the Wildlife Action Plan with Ogden Valley's Important Wildlife Habitat→wildact\_impwild
		- ii. Convert to raster→wildact\_imp1

- iii. Reclassify to 0 and 1 for analysis $\rightarrow$ *rc\_wild\_imp3*
- D. #5 Hub Criteria shrub habitat
	- i. Select all shrub lands (from GAP data) within 1 mile of masked species locations→sagebrush\_adjtomaskedlocations
	- ii. Convert to raster  $\rightarrow$ shrub\_hub1
	- iii. Reclassify to 0 and 1 for analysis $\rightarrow$ *rc\_shrb\_hub2*
- E. #6 Hub Criteria riparian areas
	- iv. Select all permanent streams adjacent to forest lands  $\rightarrow$  perm\_streams\_adjacenttoforests
	- v. Convert to raster  $\rightarrow$  stream forest
	- vi. Reclassify to 0 and 1 for analysis  $\rightarrow$  *rc* stm fores2
- F. #7 Hub Criteria Important Bird Areas
	- i. Convert the ImportantBirdAreas shapefile to raster  $\rightarrow$  IBAs1
	- ii. Reclassify to 0 and 1 for analysis  $\rightarrow$  *rc\_IBAs2*
- 2. Merge together the hub criteria  $1 7$ 
	- A. Use single output map algebra to add the above final, reclassified rasters together  $\rightarrow$  eco\_hubs3
	- B. Use the reclassify tool to change any value above 1 to a 1, and then all nodata values to  $0 \rightarrow$

#### *rc\_eco\_hubs2*

- 3. Create exclusion layers
	- A. Use single output map algebra to multiply the hub exclusion factors together (rc\_urban4 and rc\_roads40m1) → *ecohubexfact1*
- 4. Remove exclusion layers from hubs
	- A. Use single output map algebra to multiply the final hubs with the hub exclusion layer  $\rightarrow$  *ecohubs\_excl4*

# **Ecological Corridors – Least Cost Path Analysis**

- 1. Create the cost surface raster
	- a. Convert the ecocores exc4 raster to vector  $\rightarrow$  ecocores5
		- i. Dissolve by value field  $\rightarrow$  eco\_cores\_dissolve
		- ii. Add field label; start editing session add "Cores" to the one attribute field under "label"
	- b. Convert the ecocores exc4 raster to vector  $\rightarrow$  ecohubs1
		- i. Erase the cores from the hubs (erase tool only available with ArcInfo license)  $\rightarrow$  ecohubs\_erase
		- ii. Dissolve by value field  $\rightarrow$  eco\_hubs\_erase\_dissolve
		- iii. Add field label; start editing session add "Hubs" to attribute field under label
	- c. Merge together hydric soils (hydric70pct), shallow groundwater areas (grndh20\_0ft) and aquifer recharge
		- zones (aquifer\_10km\_boundary)  $\rightarrow$  hydric\_shallow\_recharge
			- i. Dissolve by value field  $\rightarrow$  hydshallowrecharge dissolve
			- ii. Add label field; start editing session add "Hydric soils, shallow groundh2o, aquifer recharge" to attribute field
	- d. Buffer all streams by 15 m  $\rightarrow$  streams 15mbuff
		- i. Dissolve by buffer distance  $\rightarrow$  streams\_15mbuff\_dissolve
		- ii. Add label field; start editing session add "All Streams" to attribute field
	- e. Select all developed land from land cover layer  $\rightarrow$  developed\_land\_all
		- i. Dissolve by buffer value field  $\rightarrow$  developed\_land\_dissolve
		- ii. Add label field; start editing session add "Developed Land" to attribute field
	- f. Select appropriate habitat land cover types from NLCD layer all forest, shrub, grassland and wetland types → forest\_shrub\_grass\_wetland

- i. Dissolve by value field  $\rightarrow$ all\_habitat\_dissolve
- ii. Add field label; start editing session add "Habitat Landcover" to the one attribute field under "label"
- g. Select permanent streams adjacent to woody vegetation (from Hydrological criteria)  $\rightarrow$ 
	- permstreams\_adjtoforest\_50ftbuff
		- i. Dissolve by value field  $\rightarrow$  streams\_forestadj\_dissolve
		- ii. Add field label; start editing session add "Permanent Streams adjacent to Forests" to attribute field
- h. Select parks from Community Criteria  $\rightarrow$  all\_parks
	- i. Dissolve by value field  $\rightarrow$  all\_parks\_dissolve
	- ii. Add field label; start editing session add "Parks" to attribute field
- i. Select major roads  $\rightarrow$  major roads
	- i. Dissolve by value field  $\rightarrow$  major\_roads\_dissolve
	- ii. Add field label; start editing session add "Roads" to attribute field
- j. Select impaired water bodies
	- i. Dissolve by value field  $\rightarrow$  impaired\_waters\_dissolve
	- ii. Add label field; start editing session add "Impaired Waters" to attribute field
- k. Merge eco\_cores\_dissolve, eco\_hubs\_erase\_dissolve, hydshallowrecharge\_dissolve, streams\_15mbuff\_dissolve, developed\_land\_dissolve, all\_habitat\_dissolve, streams\_forestadj\_dissolve, all\_parks\_dissolve, major\_roads\_dissolve, and impaired\_waters\_dissolve together  $\rightarrow$  eco\_corridor\_perm (note, this should be the cost surface file – to be renamed in raster classification)
	- i. Under value field, insert the following values (values assigned to dictate which layers will override other layers):

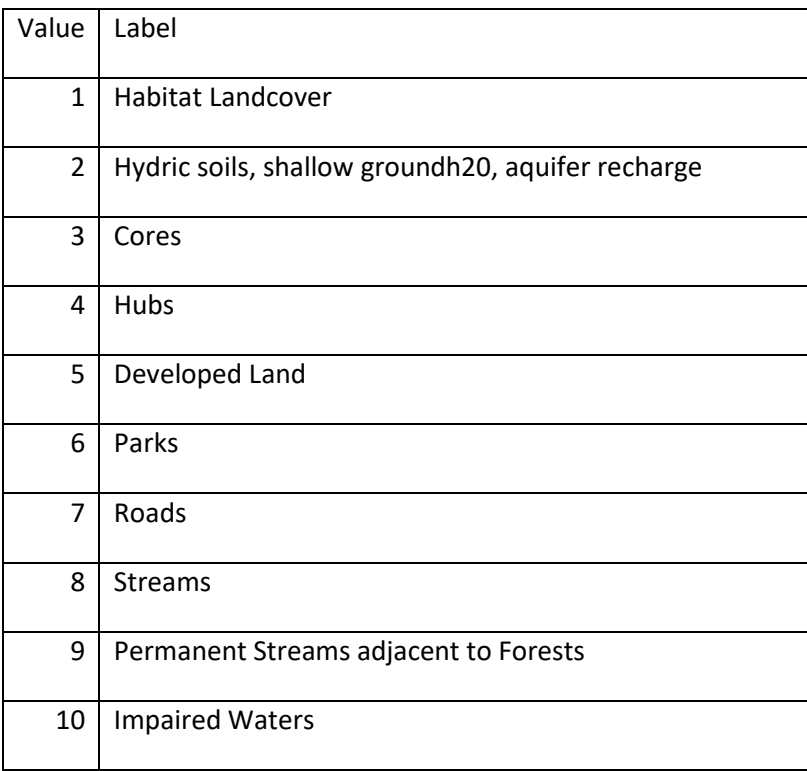

- ii. Convert file to raster→*eco\_costsurf*
- iii. Add PermValue field with the following values:

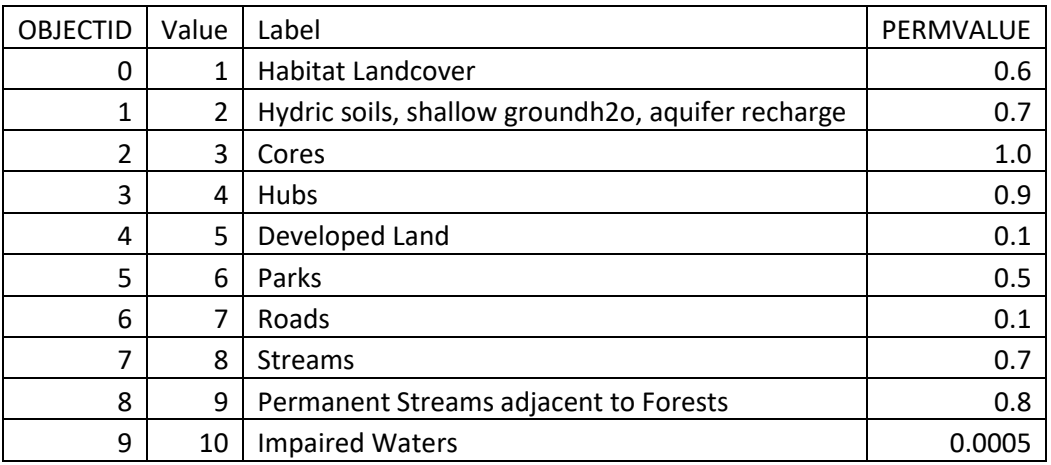

# **Ecological Corridors – Design Process**

- 1. Create study map with cores, hubs, least cost paths and linear ecological features that could serve as corridors a. Add cores  $\rightarrow$  ecocores5 and hubs  $\rightarrow$  ecohubs erase
	- b. Add least cost paths to map  $\rightarrow$  movement\_prob
		- i. In Symbology, select "Classified"; compute histogram; exclude data between  $0 0.5686$ (retains highest value paths)
	- c. Add waterways  $\rightarrow$  streams\_rivers
- 2. Create new shapefile  $\rightarrow$  Eco\_Corridors\_Existing
	- a. Trace waterways that serve as connecting corridors between core and hub areas
- 3. Create new shapefile  $\rightarrow$  Eco\_Corridors\_Proposed
	- a. Assess areas where connectivity is lacking and draw in corridors using the following criteria

i. Trace existing waterways first, even if they do not completely connect two core patches – such partial corridors are included in the existing corridor shapefile – draw in proposed corridors to complete these connections

ii. Secondly, use least cost paths to draw in corridors where connectivity is still lacking

# **Final Shapefiles for Agencies & Organizations**

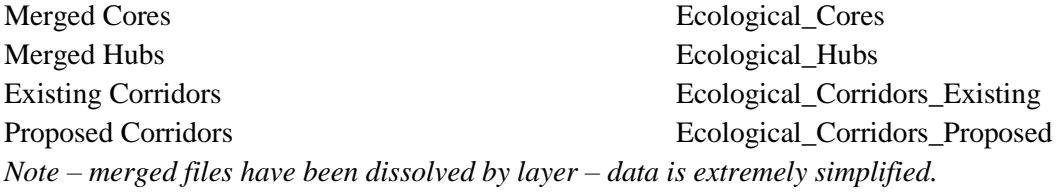

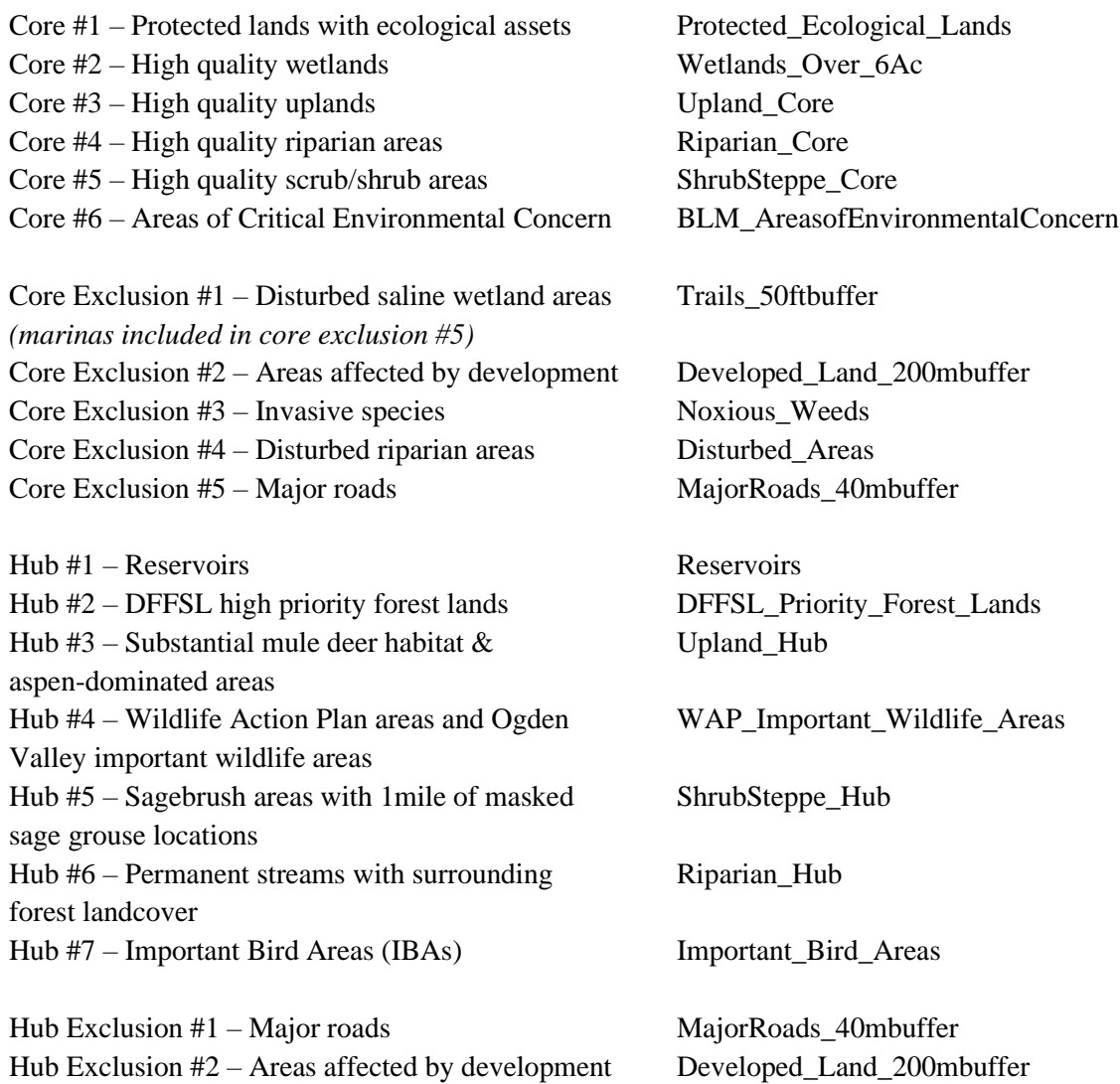